# ten-sys<sup>®</sup>

# INtime<sup>®</sup> Distributed RTOS Licensing Policies INtime 7

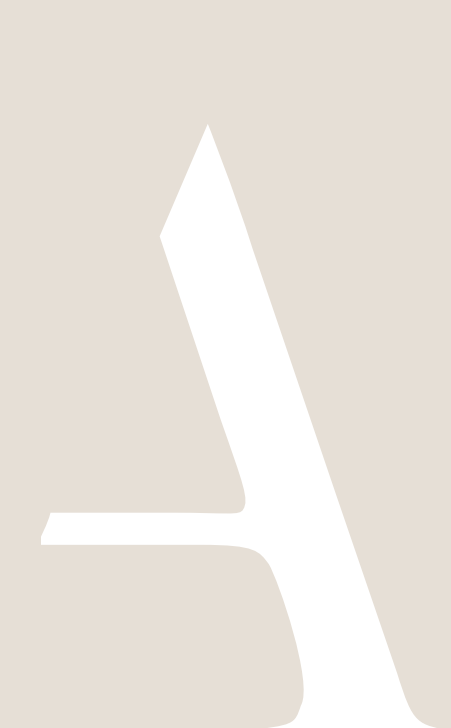

# ten Sys<sup>®</sup> INtime<sup>®</sup> Distributed RTOS Licensing Policies

# Table of Contents

| Introduction                                  |   |
|-----------------------------------------------|---|
| INtime Distributed RTOS License               | 3 |
| Identifying license components:               | 3 |
| Development Environment                       | 3 |
| USB/CID key – Single Development Host         | 3 |
| Target Host and Development Host              | 3 |
| USB/CID key – Multiple Development Hosts      | 3 |
| Network License USB/CID key – Networked Hosts | 3 |
| Loss of USB/CID keys                          | 4 |
| Production Environment                        | 4 |
| Deployment License Activation                 | 4 |
| Action                                        | 4 |
| Deployment & Multi-core Deployment license    | 4 |
| Activation Methods                            | 4 |
| Node-lock                                     | 4 |
| Activation Process                            | 5 |
| Field Service Considerations                  | 5 |
| USB/CID Deployment Key                        | 5 |
|                                               |   |

# Introduction

TenAsys licensing policy is designed to protect you and TenAsys from illegal copying of your and our intellectual property.

This document outlines the processes and policies that have been put in place to support the license protection schemes to address two environments, a development license for the development and a deployment node-lock license for production.

These policies and processes have been in place for many years and have proven to address all known situations. There are however always new situations and our goal is to ensure that our processes meet your current and on-going needs. We therefore welcome you to contact us if you are experiencing difficulties in executing the prescribed processes.

| By website: | tenasys.com/my-tenasys/support-cases |
|-------------|--------------------------------------|
|             | tenasys.com/contact_us/enquiry       |

| By email: | <u>sales@tenasys.com</u> |  |  |
|-----------|--------------------------|--|--|
| Or:       | license@tenasys.com      |  |  |
| Or:       | support@tenasys.com      |  |  |

# By phone:

International: +1 (503) 748-4720 USA toll free: +1 (877) 277-9189 Between the hours of 8:00 and 17:00 hours PST/PDT - Pacific Standard/Daylight savings Time (UTC -8/-7).

Europe: +49 (89) 45 46 9 47 - 0 Between the hours of 8:00 and 17:00 hours CET/CEST – Central European [Saving] Time (UTC +1/+2).

# **INtime Distributed RTOS License**

The INtime Distributed RTOS license has two components. Licensing of the SDK as discussed under the heading Development Environment and licensing of deployed systems in Production Environment. *Identifying license components:* 

Fingerprint: ---- BEGIN HOST INFO ----- END HOST INFO -----

Entitlement: <32 Hexadecimal digits>

01234567-89AB-CDEF-0123-456789ABCDEF

Used to activate a node-lock license from the TenAsys license server.

Located in the %INTIMECFG%Iservrc file after activation.

USB/CID (Computer ID) key: USB device; Purple for SDK, Red for INtime deployment

# **Development Environment**

# USB/CID key – Single Development Host

All Software Development Kits are supplied with a USB/CID key. This USB/CID key must be attached to the development host while performing development work with the SDK. Failing to have the USB/CID key attached to the host will inhibit the operation of the SDK.

See <u>INtime SDK USB/CID License Procedure</u> for detailed instructions on how to enter a USB/CID SDK key license.

Note: This allows installation of the SDK on several hosts with the understanding that only hosts with a USB/CID key are operational.

# Target Host and Development Host

The deployment host for the INtime Distributed RTOS application must have its own active license. Without a license, the INtime RTOS will only run for a limited time.

Loading and activating a license on a deployment host is covered in the Production Environment section.

# USB/CID key – Multiple Development Hosts

By default, each SDK is locked to one USB/CID key.

Upon request a unified license string supporting up to seven (7) USB/CID keys can be provided for INtime 5 & 6. **This is replaced in INtime 7** with support to combine multiple license strings in a common license file on all SDK hosts. This allows a design center that has purchased several SDKs to use any of the USB/CID keys supplied with the SDKs to activate any development host in the design center with an installed SDK.

Requests for having any one of multiple USB/CID keys work on any host with an SDK installation can be made by sending an email to <u>license@tenasys.com with the following information:</u>

- Name of Company.
- Serial numbers of all the USB/CID keys (limit of 7).

# Network License USB/CID key – Networked Hosts

One network license USB/CID key is provided with the purchase of network license. The network license USB/CID key needs to be on a server that is accessible by the local network hosting the SDK development hosts. The network license supports six (6) or more purchased SDKs at a time.

An active SDK checks out a license token from the network license. A commuter license can be checked out to allow an SDK loaded on a laptop to be used on a remote site. When the remote work is completed, the license token can be checked back in to allow other SDKs on the network access to the license token.

Please contact license@tenasys.com to purchase a network license.

# Loss of USB/CID keys

USB/CID keys are unique and cannot be replaced. It is therefore very important that they are secure at all times.

# **Production Environment**

# **Deployment License Activation**

### Action

To deploy an INtime Distributed RTOS application, an INtime Distributed RTOS license must be activated on the deployment host. Hosts that are not activated will not be able to run INtime Distributed RTOS applications.

# Deployment & Multi-core Deployment license

Deployment licenses must be purchased before they can be downloaded from the license server in the process to activate a deployment host. The cost of a deployment license varies with the volume purchased per year. Multi-core deployment licenses can also be purchased to support more than two (2) instances of INtime on a single deployment host. Non-multi-core licenses will only allow two (2) instances of INtime to run on a multi-core processor.

Purchase of deployment licenses can be arranged by contacting sales. See the Introduction section for phone numbers and email address.

After a license agreement has been signed and licenses have been purchased, a list of Entitlements, one for each purchased license will be provided. Entitlements are used during the activation process to:

- 1. Identify the kind of license that needs to be issued.
- 2. Record the issuance of the license against a valid account.

See the Operations Manager guide on how to retrieve the list of Entitlements on-line.

# Activation Methods

There are several ways to "activate" a deployment host. Node-lock activations are done after INtime Distributed RTOS installation.

- The USB/CID deployment license key has distinct advantages. See the USB/CID deployment key section for details.
- Getting a node-locked license with the License Manager is easy with prompts for either an Entitlement or an account. A script with a command line can automate the get license process for node-locked licenses.
- If the deployment host cannot be connected to the Internet, use the TenAsys License Portal.

The use of Entitlements is recommended to provide control for each license. An account can be used for trusted users. The License Procedures are found on the Policies page on tenasys.com. There are separate sections for INtime for Windows and INtime Distributed RTOS.

| Using Activation Account | Using Entitlement        |
|--------------------------|--------------------------|
| Appendix 1               | Appendix 2               |
| Appendix 3               | Appendix 4               |
| Appendix 5               | Appendix 6               |
|                          | Appendix 1<br>Appendix 3 |

USB/CID key locked (pre-activated): Appendix 7

# Node-lock

Deployment Licenses

Node-lock deployment licenses are discouraged for systems using RAID. Select a USB/CID deployment key instead. Deployment licenses must be purchased before they can be downloaded from the license server in the process to activate a target host.

# Activation Process

The process of "activation" consists of capturing a "fingerprint" from the deployment host, sending that "fingerprint" to a license server and then loading the license string generated by the license server onto the deployment host.

The activation must be performed for every deployment host because the node-lock license string is unique for each deployment host.

### Interactive Activation

Interactive activation is the default method of activation. The deployment host must be connected to a network that has access to the internet and the pop-up screens provide guidance through the process.

See <u>Appendix 1</u> for detailed instructions on how to perform an interactive internet activation with an activation account from the INtime distributed RTOS built-in web server.

See <u>Appendix 2</u> for detailed instructions on how to perform an interactive internet activation with an Entitlement from the INtime distributed RTOS built-in web server.

### **Command Line Activation**

See <u>Appendix 3</u> for detailed instructions on how to perform an internet activation with an activation account from the INtime RTOS INshell command line on the RTOS host.

See <u>Appendix 4</u> for detailed instructions on how to perform an Internet Activation with an Entitlement from the INtime RTOS INshell command line on the RTOS host.

### License portal activation

This process is for users that cannot or do not want to have the target host connected to the internet for security or other reasons.

The process consists of capturing the "fingerprint" from the target host and copying this "fingerprint" to a system that has access to the internet. Open the license portal at

http://activate.tenasys.com/activate/activate.aspx in an internet browser. Provide the "fingerprint' to the license portal. Copy the returned license code onto the target host.

See <u>Appendix 5</u> for detailed instructions on how to perform a license portal activation with an activation account.

See Appendix 6 for detailed instructions on how to perform a license portal activation with an Entitlement.

### Field Service Considerations

Every deployment node-lock license string is unique to a licensed host and is not transferable. Replacing licensed host hardware will require the purchase of a new deployment node-lock license. Changing part of the licensed host, such as the hard disk drive, on which INtime is activated could invalidate the deployment node-lock license string. A new deployment node-lock license string for the licensed host might need to be generated using one of the listed methods.

# **USB/CID Deployment Key**

Users that wish to have the additional copy protection security of a hardware key as well as the means of being able to swap out hardware in the field with no license interruption can purchase USB/CID deployment Keys. Activation can be done off-line making this method attractive for secure locations. The license uses a USB/CID key and a matching license string.

The USB/CID deployment key includes a fixed cost for each USB/CID key.

See Appendix 7 for detailed instructions on how to activate a USB/CID deployment key license.